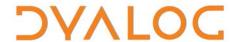

# User Commands Release Notes

### **User Commands Version 2.1**

## **Dyalog Limited**

Minchens Court, Minchens Lane Bramley, Hampshire RG26 5BH United Kingdom

tel: +44(0)1256 830030 fax: +44 (0)1256 830031 email: <u>support@dyalog.com</u> http://www.dyalog.com

Dyalog is a trademark of Dyalog Limited Copyright © 1982-2016

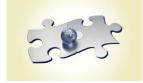

Dyalog is a trademark of Dyalog Limited Copyright © 1982 - 2016 by Dyalog Limited. All rights reserved.

Version 2.1

Revision: 20160329\_210

No part of this publication may be reproduced in any form by any means without the prior written permission of Dyalog Limited, Minchens Court, Minchens Lane, Bramley, Hampshire, RG26 5BH, United Kingdom.

Dyalog Limited makes no representations or warranties with respect to the contents hereof and specifically disclaims any implied warranties of merchantability or fitness for any particular purpose. Dyalog Limited reserves the right to revise this publication without notification.

SQAPL is copyright of Insight Systems ApS.

UNIX is a registered trademark of The Open Group.

Windows, Windows Vista, Visual Basic and Excel are trademarks of Microsoft Corporation.

 ${\it Oracle\ and\ Java\ are\ registered\ trademarks\ of\ Oracle\ and/or\ its\ affiliates.}$ 

All other trademarks and copyrights are acknowledged.

# **Contents**

| 1 | ABO                | UT THI | IS DOCUMENT                                   | 1 |  |
|---|--------------------|--------|-----------------------------------------------|---|--|
|   | 1.1                | Comp   | patibility with Dyalog Versions               | 1 |  |
| 2 | FUNCTIONAL CHANGES |        |                                               |   |  |
|   | 2.1                | Gener  | ral Changes                                   | 2 |  |
|   |                    | 2.1.1  | Dynamic Output of Help Text                   | 2 |  |
|   |                    |        | Updates to Values                             |   |  |
|   |                    | 2.1.3  | Modifier Values that Include Space Characters | 2 |  |
|   | 2.2                |        | ges – Groups                                  |   |  |
|   |                    | 2.2.1  | New Groups                                    | 2 |  |
|   |                    |        | Changed Groups                                |   |  |
|   |                    |        | Deleted Groups                                |   |  |
|   | 2.3                | Chang  | Changes – User Commands                       |   |  |
|   |                    | 2.3.1  | New User Commands                             | 3 |  |
|   |                    |        | Renamed User Commands                         |   |  |
|   |                    | 2.3.3  | Changed User Commands                         | 4 |  |
|   |                    | 2.3.4  | Deleted User Commands                         | 4 |  |
|   | 2.4                | Chang  | ges – Modifiers                               | 5 |  |
|   |                    | 2.4.1  | New User Command Modifiers                    | 5 |  |
|   |                    | 2.4.2  |                                               |   |  |
|   |                    | 2.4.3  | Changed User Command Modifiers                | 6 |  |
|   |                    | 2.4.4  |                                               |   |  |

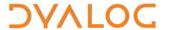

## 1 About This Document

This document describes the changes and new features in user commands version 2.1 (released with the first release of Dyalog version 15.0) compared with user commands version 2.01 (released with the first release of Dyalog version 14.1).

#### 1.1 Compatibility with Dyalog Versions

The user command framework version 2.1 is compatible with all supported versions of Dyalog (that is, 15.0, 14.1 and 14.0).

The user command <code>]UUpdate</code> can be called to upgrade user commands to the latest version if you are running Dyalog with administrator rights.

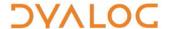

# 2 Functional Changes

This chapter details the changes made to user commands for version 2.1.

#### 2.1 General Changes

#### 2.1.1 Dynamic Output of Help Text

Output from calls that start with ]? now adhere to the value of  $\square PW$  rather than using a fixed print width (which could result in arbitrary line wrapping and possibly necessitate horizontal scrolling).

Specifically, this applies to:

- ]? list the names of all user commands in their groups
- ]?+ list and describe all user commands in their groups
- ]?? display general help information
- ]? < group > list and describe all user commands in the specified group
- ]?<cmd> display the help for the specified user command

This enhancement requires  $\square PW$  to be set to automatic; the output is then adjusted according to the width of the Session window when the call is made.

#### 2.1.2 Updates to Values

User commands that change a value now return the previous setting for that value.

#### 2.1.3 Modifier Values that Include Space Characters

Modifier values that include space characters must now be enclosed within single or double quotation marks.

#### 2.2 Changes - Groups

Some changes have been made to the groups under which user commands with common features are grouped.

#### 2.2.1 New Groups

Some new groups have been added. These are detailed in Table 1.

Table 1. New Groups

| New Group | Description                                                             |  |
|-----------|-------------------------------------------------------------------------|--|
| CALC      | User commands that manipulate data.                                     |  |
| MSWIN     | User commands that only work on the Microsoft Windows operating system. |  |

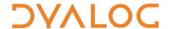

#### 2.2.2 Changed Groups

Some user commands have been moved into different groups. These are detailed in Table  $\it 2$ .

Table 2. Changed Groups

| Old GROUP.Command Name | New GROUP.Command Name |
|------------------------|------------------------|
| MISC.Calendar          | TOOLS.Calendar         |
| MISC.Caption           | MSWIN.Caption          |
| MISC.Factors           | CALC.Factors           |
| MISC.PivotTable        | CALC.PivotTable        |
| SALT.Open              | MSWIN.Open             |
| TOOLS.Assemblies       | MSWIN.Assemblies       |
| TOOLS.CopyReg          | MSWIN.CopyReg          |
| TOOLS.FileAssociations | MSWIN.FileAssociations |
| TOOLS.FromHex          | CALC.FromHex           |
| TOOLS.GUIProps         | MSWIN.GUIProps         |
| TOOLS.ToHex            | CALC.ToHex             |
| UCMD.URefresh          | SALT.Refresh           |
| UCMD.UVersion          | TOOLS.Version          |

#### 2.2.3 Deleted Groups

Superfluous groups have been deleted. These are detailed in Table 3.

Table 3. Deleted Groups

| Group | Notes                                                                                                    |  |
|-------|----------------------------------------------------------------------------------------------------|--|
| MISC  | The user commands that were in the MISC group (that is, Calendar, Caption, Factors and PivotTable) have been moved to the CALC, MSWIN and TOOLS groups (see Table 2). |  |

#### 2.3 Changes – User Commands

#### 2.3.1 New User Commands

Some new user commands have been added. These are detailed in Table 4.

Table 4. New User Commands

| Group  | User Command | Description                                                                                                    |
|--------|--------------|----------------------------------------------------------------------------------------------------|
| ОИТРИТ | Format       | Reformats a simple text vector, a vector of text vectors (paragraphs) or literal text according to specified margins and indentations. |
| ОИТРИТ | Layout       | Reformats the specified text according to margins and indentations defined within that text.                                           |

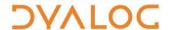

| WS | Check | Performs a workspace integrity check, comparing the contents of the active workspace against any scripted namespaces and identifying items that occur in one and not the other. |
|----|-------|----------------------------------------------------------------------------------------------------|
|----|-------|----------------------------------------------------------------------------------------------------|

#### 2.3.2 Renamed User Commands

Some user commands have been renamed. These are detailed in Table 5.

**Table 5. Changed User Commands** 

| Old User Command Name (and Group) | New User Command Name (and Group) |  |
|-----------------------------------|-----------------------------------|--|
| UCMD.URefresh                     | SALT.Refresh                      |  |
| UCMD.UVersion                     | TOOLS.Version                     |  |

#### 2.3.3 Changed User Commands

Some user commands have been changed. These are detailed in Table 6.

Table 6. Changed User Commands

| Group | User Command | Change                                                                                                    |  |
|-------|--------------|----------------------------------------------------------------------------------------------------|--|
| FILE  | CD           | No longer restricted to only work on the Microsoft Windows operating system.                                                                                                    |  |
| FILE  | Find         | No longer restricted to only work on the Microsoft Windows operating system.                                                                                                    |  |
| FILE  | Replace      | No longer restricted to only work on the Microsoft Windows operating system.                                                                                                    |  |
| FN    | Latest       | The argument can now be a number of days, weeks or months prior to the current date instead of having to be a date.                                                                                                    |  |
| TOOLS | Version      | Now includes the operating system version in addition t the other version numbers reported                                                                                                    |  |
| UCMD  | UNew         | The <b>New User Command Wizard</b> no longer enables the addition of modifiers by default; instead, a checkbox must be selected to enable their addition.                                                                                                    |  |
| UCMD  | USetUp       | In addition to searching for a <b>setup.dyalog</b> file in the <b>/home/<user></user></b> directory, the <b>/home/<user>/.dyalog</user></b> directory is also searched; this addition only applies when running on the AIX, Linux and Mac OS operating systems. |  |

#### 2.3.4 Deleted User Commands

Superfluous user commands have been deleted. These are detailed in Table 7.

Table 7. Deleted User Commands

| Group       | Deleted User Command |  |
|-------------|----------------------|--|
| PERFORMANCE | Monitor              |  |

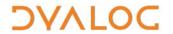

## 2.4 Changes – Modifiers

#### 2.4.1 New User Command Modifiers

New modifiers have been added to some user commands to enhance their functionality. These are detailed in Table  $\it 8$ .

**Table 8. New User Command Modifiers** 

| Group | User Command | New Modifier   | Description of Modifier                                                                                                    |
|-------|--------------|----------------|----------------------------------------------------------------------------------------------------|
| FILE  | Collect      | [-decompress]  | Decompresses the files as they are processed.                                                                                                    |
| FILE  | Collect      | [-quiet]       | No messages are returned to the screen while the files are collected.                                                                                                    |
| FILE  | Split        | [-compress]    | Compresses the generated files using the zlib library.                                                                                                    |
| FILE  | Split        | [-quiet]       | No messages are returned to the screen while the file is being split.                                                                                                    |
| FILE  | Split        | [-track[=n]]   | Creates a .info file containing tracking information for verification purposes. Optionally, the .info file can be given a name n, otherwise the name of the file that is being split is used.                                             |
| FN    | Latest       | [-format[=no]] | Specifying a modifier value of no prevents the reformatting of the result according to PW, instead displaying it as a list. If no modifier value is specified, then a list returned under program control is reformatted according to PW. |
| FN    | Latest       | [-last{=n}]    | Limits the functions listed to the number n most recently modified.                                                                                                    |
| SALT  | Clean        | [-deletefiles] | Deletes the files associated with the objects cleaned. Unlike most modifiers, this cannot be abbreviated.                                                                                                    |
| TOOLS | CopyReg      | [-folder{=n}]  | Specifies the fully-qualified directory where the <b>.reg</b> file should be saved.                                                                                                    |
| TOOLS | CopyReg      | [-regonly]     | Populates a .reg file with the default set of registry entries rather that the entire registry tree.                                                                                                    |
| TOOLS | Demo         | [-skip{=n}]    | Allows for the conditional skipping of sections in a demo script. Including this modifier skips over the section identified by label n.                                                                                                   |
| TOOLS | Version      | [-extended]    | Returns additional information on the .NET, Conga and SQAPL versions.                                                                                                    |

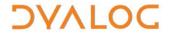

#### 2.4.2 Renamed User Command Modifiers

Some user command modifiers have been renamed to better describe their purpose. These are detailed in Table 9.

Table 9. Renamed User Command Modifiers

| Group | User Command | Old Modifier Name | New Modifier Name |
|-------|--------------|-------------------|-------------------|
| FILE  | Collect      | -erase            | -rewrite          |
| FILE  | Split        | -n                | -chunk            |

#### 2.4.3 Changed User Command Modifiers

Some user command modifiers have been changed. These are detailed in Table 10.

Table 10. Changed User Command Modifiers

| Group | User Command | Modifier Name | Notes                                                                                                    |
|-------|--------------|---------------|----------------------------------------------------------------------------------------------------|
| WS    | FindRefs     | -alias        | Previously, this modifier was a switch; including it meant that all aliases were shown and excluding it meant that only one alias was shown. Now:  • if present without a modifier value, then all aliases are shown  • if present with a modifier value of n, then up to n aliases are shown  • if not present, no aliases are shown |

#### 2.4.4 Deleted User Command Modifiers

Superfluous user command modifiers have been deleted. These are detailed in Table 11.

**Table 11. Deleted User Command Modifiers** 

| Group | User Command | Modifier Name | Notes                                                                                                    |
|-------|--------------|---------------|----------------------------------------------------------------------------------------------------|
| ws    | FindRefs     | -root         | Values previously specified using this modifier are now supplied as arguments, for example: was: ]FindRefs -root=ABC now: ]FindRefs ABC |